# **HS2LCDWF GTX-2 Instrukcja instalacji**

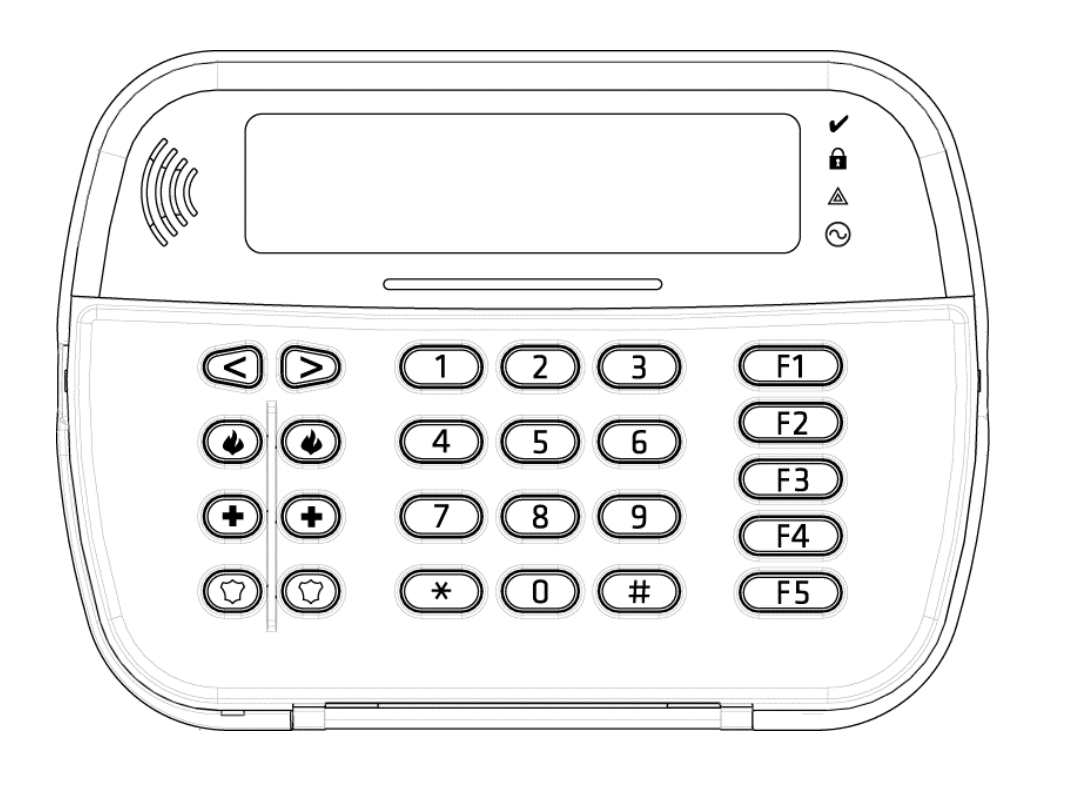

 $\epsilon$ 

OSTRZEZENIE: Informacje dotyczące ograniczeń użytkowania i funkcji produktu oraz informacje dotyczące ograniczeń odpowiedzialności producenta podano w podręczniku instalacji systemu. UWAGA: Instrukcje zawarte w tej publikacji należy stosować łącznie z instrukcjami zawartymi w podręczniku instalacji panelu sterowania, z którym ten produkt ma być używany.

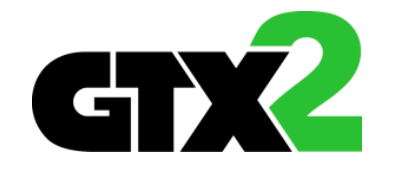

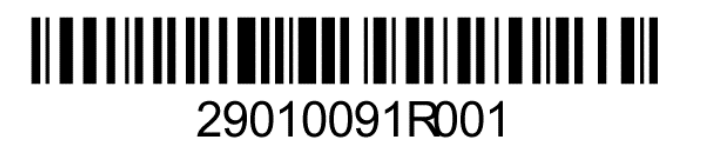

# **Wstęp**

Instrukcje zawarte w tej publikacji należy stosować łącznie z instrukcją instalacji i programowania centrali alarmowej, z którą ten produkt ma być używany.

Powyższa instrukcja instalacji przeznaczona jest do stosowania z następującymi modelami klawiatur bezprzewodowych : HS2LCDWF, HS2LCDWFP oraz HS2LCDWFPV. Urządzenia te kompatybilne są z odbiornikami radiowymi HSM2HOST, oraz klawiaturami serii RF z wbudowanym odbiornikiem radiowym.

# **Specyfikacja techniczna**

- $\bullet$  Temperatura pracy: -10°C  $\div$  +55°C
- Wilgotność: 93% maks. bez kondensacji
- Klasa ochrony obudowy: IP30, IK04
- Zewnętrzne źródło zasilania: 9VDC @ 1.25AC, model: HK-XXX1-U09EU
- Baterie: (4)AA, 1.5V, energizer alkaiczne
- Niski poziom napiecia baterii: 4.5V
- Pobór prądu klawiatury HS2LCDWF: 30mA (min)/100mA (maks.)
- Sabotaż oderwania od ściany
- 5 programowalnych przycisków funkcyjnych
- Wymiary: 168mm x 122mm x 25mm
- Waga: 370g
- Diody statusu: Gotowość (zielona), Dozór (czerwona), Usterka/zakłócenia radiowe (czerwona/żółta), Zasilanie AC (zielona)
- Częstotliwość pracy: 868MHz

# **Zawartość zestawu handlowego**

Zestaw handlowy HS2LCDWF dostępny jest w 3 różnych konfiguracjach sprzętowych opisanych poniżej:

### **HS2LCDWF zestaw do montażu na ścianie**

- 1 x klawiatura HS2LCDWF
- 1 x uchwyt montażowy HS2LCDWF
- 1 x instrukcja instalacji
- $\bullet$  1 x naklejka na klapkę klawiatury
- 4 AA baterie
- 1 x akcesoria montażowe

#### **HS2LCDWFP z czytnikiem zbliżeniowym**

- 1 x klawiatura HS2LCDWFP
- 1 x uchwyt montażowy HS2LCDWF
- 1 x instrukcja instalacji
- $\bullet$  1 x naklejka na klapke klawiatury
- 4 baterie
- 1 x akcesoria montażowe
- 1 x brelok zbliżeniowy

### **HS2LCDWFPV zestaw z czytnikiem/funkcją komunikatów głosowych**

- 1 x klawiatura HS2LCDWFP
- 1 x uchwyt montażowy HS2LCDWF
- 1 x instrukcja instalacji
- 1 x naklejka na klapkę klawiatury
- 4 baterie
- 1 x akcesoria montażowe
- 1 x brelok zbliżeniowy

# **Montaż urządzenia**

Klawiaturę należy zamontować w miejscu suchym i bezpiecznym, łatwo dostępnym dla użytkownika systemu.

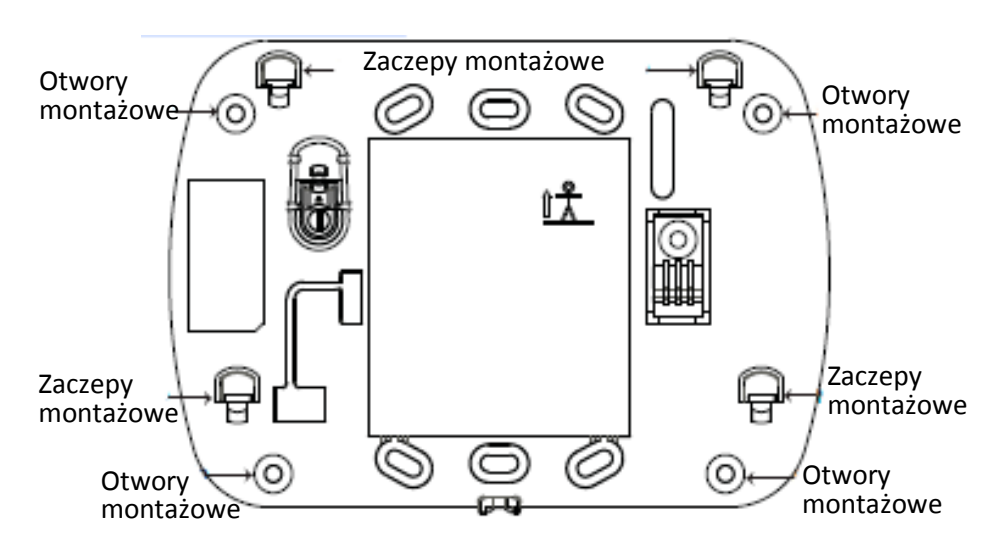

# **Montaż klawiatury na ścianie**

1. Na uchwycie montażowym odnaleźć 4 otwory montażowe (patrz rysunek powyżej).

2. Za pomocą 4 śrub przymocować uchwyt montażowy do ściany. Upewnić się czy uchwyt montażowy został poprawnie przymocowany.

(zaczepy montażowe powinny być widoczne, patrz rysunek powyżej).

3. Po zainstalowaniu baterii w urządzeniu, dopasować 4 otwory montażowe znajdujące się na tylnej obudowie klawiatury z 4 zaczepami znajdującymi się na uchwycie montażowym.

4. Delikatnie wsunąć klawiaturę na zaczepy montażowe (od góry ku dołowi). 5. Upewnić się czy klawiatura jest poprawnie wsunięta.

# **Montaż klawiatury z uchwytem HS2LCDWFDMK służącym do**

# **stawiania na powierzchniach płaskich (opcja)**

1. Nałożyć 4 gumowe podkładki (dostarczone w zestawie handlowym) na podstawę uchwytu.

2. Postawić uchwyt na solidnej, równej powierzchni.

3. Dopasować 4 otwory montażowe znajdujące się na tylnej obudowie klawiatury z 4 zaczepami wystającymi z uchwytu montażowego.

4. Delikatnie wsunąć klawiaturę na zaczepy montażowe (od góry ku dołowi).

5. W celu pewniejszego mocowania klawiatury do uchwytu, należy przykręcić wkręty do otworów znajdujących się w dolny rogach uchwytu montażowego.

# **Montaż baterii**

1. Zdjąć klawiaturę z uchwytu montażowego. W tym celu należy chwycić klawiaturę i przesunąć ją ku górze (odkręcić wkręty jeżeli uprzednio były przykręcone). Po zdjęciu z uchwytu montażowego na tylnej obudowie klawiatury widoczne będzie miejsce na 4 baterie.

2. Zamontować baterie zgodnie z oznaczeniami wytłoczonymi na tylnej obudowie klawiatury. Zwrócić uwagę na polaryzację. 3. Założyć klawiaturę na uchwyt montażowy.

**Uwaga!** Nie mieszać starych baterii z nowymi.

# **Montaż zasilacza**

**Uwaga!** Gniazdo zasilania do którego podłączony jest zasilacz powinno być łatwo dostępne, oraz umiejscowione blisko klawiatury.

1. Zdjąć klawiaturę z uchwytu montażowego. W tym celu należy chwycić klawiaturę i przesunąć ją ku górze (odkręcić wkręty jeżeli uprzednio były przykręcone).

2. Po zdjęciu z uchwytu montażowego, na tylnej obudowie klawiatury widoczne będzie gniazdo wtyczki zasilacza.

3. Podłączyć wtyczkę zasilacza do gniazda znajdującego się na tylnej obudowie klawiatury.

4. Obrócić wtyczkę zasilacza ku dołowi, przeprowadzić przewody AC przez kanały przewodowe znajdujące się na obudowie klawiatury. Przeprowadzić przewód zasilacza przez kanał kablowy znajdujący się na tylnej obudowie klawiatury.

5. Podłączyć zasilacz do źródła zasilania AC.

**Uwaga!** Używać jedynie zasilaczy (9.0V @ 1.25 , 2.225W model: HK-XXX1- U09EU) dostarczonych w zestawie wraz z klawiaturą.

# **Programowanie klawiatury**

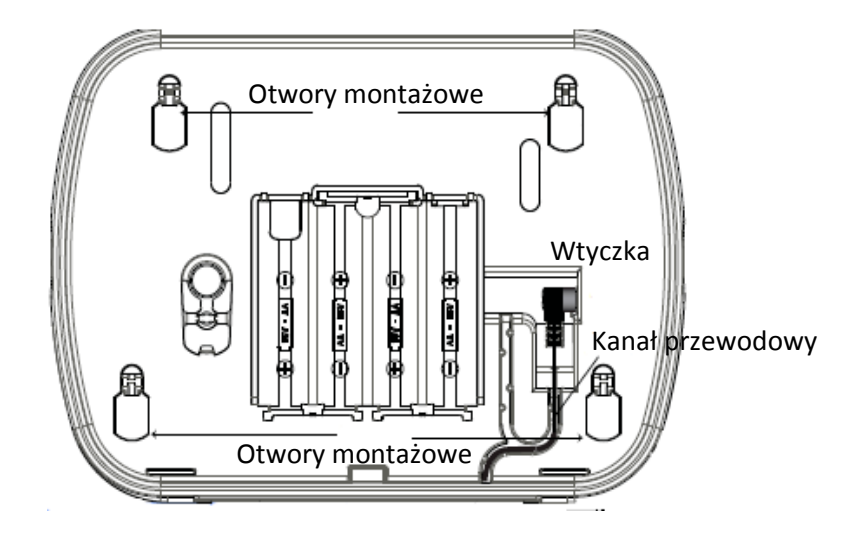

Klawiatura posiada wiele programowalnych opcji które opisano w dalszej części tej instrukcji. Programowanie klawiatury podobne jest do programowania centrali alarmowej. Po wejściu do trybu programowania klawiatury, na wyświetlaczu zostanie wyświetlone menu tekstowe pozwalające na zaprogramowanie wszystkich opcji klawiatury. Informacje dotyczące programowania pozostałych składników systemu znajdują się w instrukcji instalacji i programowania centrali alarmowej.

1. Wprowadzić [\*][8][kod instalatora]

2. Przy użyciu kursorów [<][>] poruszać po menu dostępnych opcji, lub bezpośrednio poprzez wpisanie odpowiedniego numeru sekcji przejść do żądanej opcji.

# **Wybór języka**

By wejść w tryb programowania języka klawiatury należy wprowadzić numer sekcji [000] oraz podsekcję [000]. Następnie wprowadzić dwucyfrowy numer dla wybranego języka.

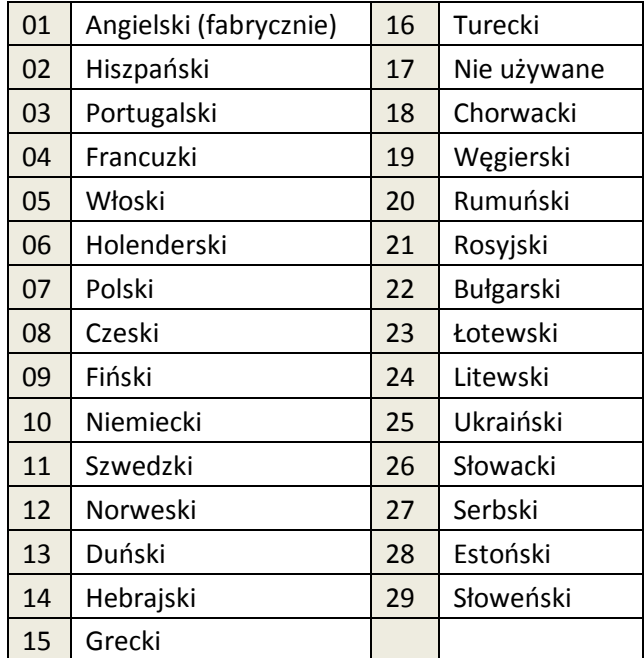

# **Symbole na wyświetlaczu klawiatury**

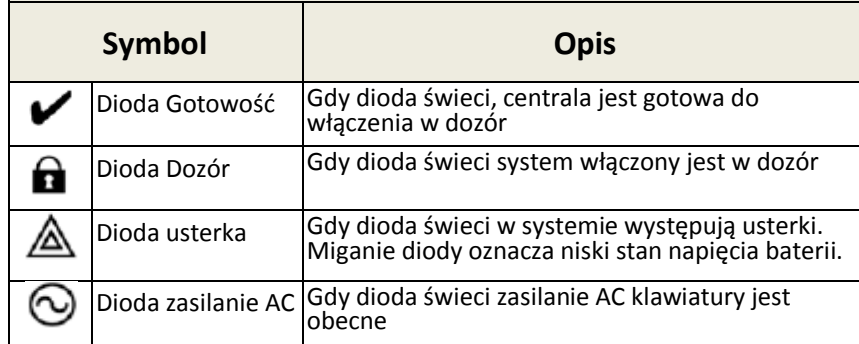

# **Przypisywanie modułu odbiornika radiowego HSM2HOST**

Przed rozpoczęciem przypisywania jakiegokolwiek urządzenia bezprzewodowego należy najpierw przypisać do systemu moduł odbiornika radiowego HSM2HOST, lub klawiaturę HS2LCDRF/HS2ICNRF z wbudowanym modułem odbiornika radiowego.

Po podaniu zasilania do systemu alarmowego można przypisać moduł HSM2HOST a następnie bezprzewodową klawiaturę (jeżeli jest pierwszą klawiaturą w systemie).

By przypisać urządzenie należy:

1. Gdy do systemu podłączony jest moduł HSM2HOST i podano zasilanie, należy włączyć zasilanie klawiatury.

2. Nacisnąć jeden z przycisków na klawiaturze by przypisać ją do HSM2HOST. Po tej operacji moduł HSM2HOST zostanie automatycznie przypisany do systemu.

# **Przypisywanie klawiatury**

1. Wprowadzić [\*][8][kod instalatora], sekcja [804], podsekcja [000]

2. Po wejściu do podsekcji, nacisnąć jeden z przycisków na klawiaturze by przypisać ją automatycznie, lub wprowadzić numer seryjny urządzenia. 3. Przy użyciu kursorów lub klawiatury wprowadzić odpowiedni numer by

włączyć wybrane opcje.

4. Przejść przez możliwe do wyboru opcje.

5. Nacisnąć [\*] by zaakceptować wybór i przejść do kolejnej opcji.

6. Po zaprogramowaniu wszystkich opcji, system wyświetli komunikat by przejść do przypisywania kolejnego urządzenia.

7. Powtórzyć kroki opisane powyżej dla wszystkich urządzeń bezprzewodowych.

# **Usuwanie klawiatury**

1. Wprowadzić [\*][8][kod instalatora], a następnie wprowadzić sekcję [804], podsekcja [905].

2. Przy użyciu kursorów [<][>] wybrać klawiaturę która ma zostać usunięta, lub nacisnąć [#] by wyjść.

3. Nacisnąć [\*], by usunąć wybraną klawiaturę. Na wyświetlaczu zostanie wyświetlony komunikat "Klawiatura usunięta".

# **Programowanie nazw linii**

Użyć sekcji w celu przypisania nazwy linii (np.: Drzwi wejściowe)

1. Należy wprowadzić [\*][8][Kod instalatora].

2. Następnie nacisnąć [\*] i za pomocą kursorów [<][>] przejść do opcji "Nazwy linii" a następnie nacisnąć [\*]. Wyświetlona zostanie nazwa 1 linii.

Alternatywnie wprowadzić [000][001].

3. Przejść do nazwy linii która ma zostać zaprogramowana i nacisnąć [\*], lub bezpośrednio wpisać numer linii (001 dla linii 1).

4. Za pomocą przycisków kursorów [<][>] przesunąć podkreślenie pod literę, która ma być zmieniona.

5. Nacisnąć przycisk [1] do [9] odpowiadający żądanej literze (patrz tabela znaków poniżej). Przykład: Nacisnąć cyfrę "2" trzy razy by wprowadzić literę "F". Nacisnąć cyfrę "2" cztery razy by wprowadzić cyfre ..2".

6. Po zakończeniu programowania nazwy, należy nacisnąć przycisk [#], zaprogramowana nazwa zostanie automatycznie zapisana. By skasować znak przy użyciu kursorów przesunąć podkreślnik pod wybrany znak i nacisnąć [0]. Jeżeli przed naciśnięciem [0], naciśnięto inny przycisk niż [<] lub [>],

podkreślnik przesunie się o jedno miejsce w prawo i zostanie skasowana litera znajdująca się pod nim.

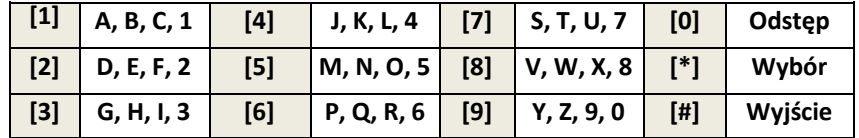

# **Znaki ASCII**

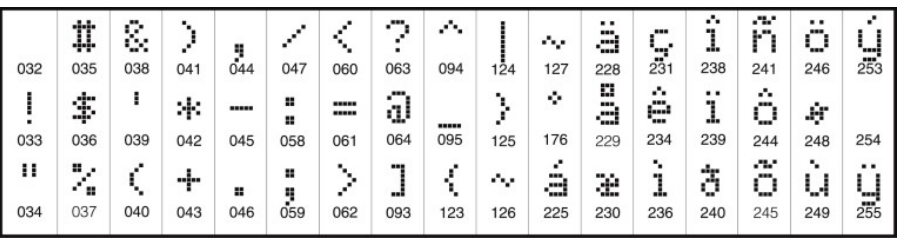

# **Biblioteka wyrazów**

Biblioteka wyrazów jest bazą słów najczęściej używanych podczas programowania nazw linii. Słowa dostępne w bibliotece można łączyć w nazwy (przykład: Drzwi + Frontowe). W każdym z dwóch wierszy wyświetlacza można zaprogramować po 14 znaków. Jeżeli słowo nie mieści się w pierwszym wierszu, przesunąć podkreślinik do początku drugiego wiersza i wprowadzić żądany wyraz.

By zaprogramować nazwy linii korzystając z biblioteki nazw należy:

- 1. Wprowadzić [\*][8][kod instalatora],[000],[001] (by zaprogramować nazwę dla linii 1).
- 2. Nacisnąć [\*], by wejść do menu.
- 3. Nacisnąć [\*] ponownie by wybrać opcję "WPROWADŹ WYRAZ".
- 4. Wprowadzić 3 cyfrowy numer w zależności od żądanego słowa (patrz biblioteka wyrazów), lub przy użyciu kursorów przejrzeć dostępne nazwy w bibliotece.
- 5. Nacisnąć [\*] by wybrać żądane słowo.
- 6. By dodać kolejne słowo, należy powtórzyć procedurę od kroku 2.
- 7. By wprowadzić odstęp pomiędzy wyrazami należy nacisnąć [>].
- 8. By wykasować nazwę należy wybrać opcję "Kasuj do końca" lub "KASUJ WSZYSTKIE".
- 9. By zapisać wybraną nazwę, należy nacisnąć [#], nazwa zostanie automatycznie zapisana.

# **Przesłanie zaprogramowanych opisów do wszystkich klawiatur w systemie**

Jeżeli w systemie pracuje więcej niż jedna klawiatura, nazwy zaprogramowane na tej klawiaturze zostaną przesłane automatycznie do pozostałych klawiatur, natychmiast po wprowadzeniu zmian (zaprogramowaniu nazw).

# **Komunikaty głosowe/gong głosowy**

Komunikaty głosowe (tylko klawiatury bezprzewodowe)

Menu: [\*][6][kod główny] >REGULACJA POWIADOMIENIA GŁOSOWEGO

Funkcja służy do zmiany poziomu głośności dźwięku komunikatów głosowych generowanych przez klawiaturę np.: Włączenie systemu trwa", następnie klawiatura wygeneruje nazwy linii które zostaną naruszone podczas opuszczania obiektu. Przy użyciu kursorów [<>] można zwiększyć lub zmniejszyć poziom głośności dla funkcji. Zmiana poziomu głośności może odbywać się także poprzez wpisanie cyfr od 00 do 10. Wybór 00 wyłącza funkcję komunikatów głosowych.

# **Funkcja gongu głosowego**

# Menu: [\*][6][kod główny] >REGULACJA GONGU GŁOSOWEGO

Funkcja służy do zmiany poziomu głośności dźwięku gongu głosowego. Przy użyciu kursorów [<][>] można zwiększyć lub zmniejszyć poziom głośności dla tej funkcji. Zmiana poziomu głośności może odbywać się także poprzez wpisanie cyfr od 00 do 10. Wybór 00 wyłącza funkcję gongu głosowego.

Regulacja kontrastu/jasności wyświetlania napisów oraz brzęczyka klawiatury

# **Klawiatury LCD**

1. Należy wprowadzić sekwencję [\*][6] [kod główny].

2. Używając przycisków kursorów [<>] należy przejść do menu regulacji jasności/kontrastu lub głośności brzęczyka.

3. Nacisnąć [\*] by wybrać żądaną funkcję.

4. a) Regulacja jasności - istnieje możliwość wyboru poziomu jasności z przedziału od 01 do 15. Wybrać żądany poziom przy użyciu kursorów [<][>].

b) Regulacja kontrastu - istnieje możliwość wyboru poziomu kontrastu z przedziału od 01 do 15. Wybrać żądany poziom przy użyciu kursorów [<][>].

c) Regulacja brzęczyka - istnieje możliwość wyboru poziomu głośności brzęczyka z przedziału od 01 do 15. Wybrać żądany poziom przy użyciu kursorów [<l[>].

# **Breloki zbliżeniowe (tylko klawiatury HS2LCDWFP, HS2LCDWFPV)**

Dzięki zastosowaniu czytnika zbliżeniowego w klawiaturze, użytkownik ma możliwość włączenia lub wyłączenia systemu poprzez przyłożenie breloka

zbliżeniowego do czytnika zlokalizowanego po lewej stronie przedniej części obudowy klawiatury. Jeżeli klawiatura działa z podłączonym zasilaczem czytnik jest aktywny cały czas by móc rozpoznać każdy brelok który zostanie do niego przyłożony. W przypadku gdy klawiatura działa na samym zasilaniu bateryjnym i jest w stanie uśpienia, użytkownik musi nacisnąć jeden z przycisków na klawiaturze, by wyszła ona ze stanu uśpienia a następnie dopiero przyłożyć brelok do czytnika.

### **Procedura przypisywania breloka zbliżeniowego**

Przypisanie breloka zbliżeniowego na jednej klawiaturze, automatycznie przypisuje brelok do wszystkich klawiatur HS2LCDWFP oraz HS2LCDWFPV w systemie. Do kodu głównego użytkownika (01) nie ma możliwości przypisania breloka zbliżeniowego.

- 1. Wejść w tryb programowania kodów użytkownika [\*][5] [kod główny].
- 2. Za pomocą przycisków kursorów [<][ >] należy przejść do kodu użytkownika do którego ma zostać przypisany brelok i nacisnąć [\*].
- 3. Za pomocą przycisków kursorów [<l] > brzejsc do "BRELOK" ZBLIŻENIOWY" i nacisnąć [\*]. Na wyswietlaczu klawiatury pojawi się komunikat "PRZYŁ.BRELOK LUB NAC.# BY WYJŚĆ".
- 4. Przyłożyć brelok do czytnika zbliżeniowego klawiatury.
- 5. Jeżeli brelok został pomyślnie przypisany klawiatura wymituje trzy krótkie dzwięki, a na wyświetlaczu pojawi się komunikat "BRELOK ZBLIŻ. ZOSTAŁ PRZYPIS."Wyemitowanie przez klawiaturę jednego długiego dźwięku oznacza iż przypisywanie breloka nie powiodło się, na wyświetlaczu dodatkowo zostanie wyświetlony komunikat "NIEWAŻNY BRELOK". Jeżeli brelok został już wczesniej przypisany, klawiatura wygeneruje sygnał błędu i wyświetli komunikat "DUPLIKAT BRELOKA".

# **Procedura kasowania breloka zbliżeniowego**

Brelok należy z usunąć z systemu w przypadku gdy został zgubiony, lub nie jest używany.

- 1. Wejść w tryb programowania kodów użytkownika [\*][5][kod główny].
- 2. Przy numerze każdego użytkownika do którego jest przypisany brelok zbliżeniowy bedzie widniała litera "T".
- 3. Przy użyciu kursorów [<][>] wybrać żądany numer użytkownika i nacisnąć [\*]. Przejść to komunikatu "BRELOK ZBLIŻENIOWY" i nacisnąć [\*].
- 4. Na klawiaturze wyświetli się komunikat "\* BY USUŃ BRELOK". Po naciśnięciu [\*], pojawi się komunikat "BRELOK ZOSTAŁ USUNIĘTY".

# **Programowanie przycisków funkcyjnych klawiatury**

By zaprogramować przyciski funkcyjne należy:

- 1. Wejść w tryb programowania instalatorskiego [\*][8][kod instalatora].
- 2. Wejść do sekcji [861] programowanie pierwszej klawiatury. Sekcja [860] służy jedynie do sprawdzenia do którego adresu jest przypisana dana

klawiatura.

- 3. Wprowadzić sekcje [001] [005] w celu zaprogramowania wybranych przycisków funkcyjnych 1-5.
- 4. Wprowadzić dwu cyfrowy numer funkcji od [00] [68]. Patrz tabela poniżej.
- 5. Dla każdego następnego przycisku funkcyjnego powtarzać czynności od kroku 3.
- 6. Nacisnąć [#] dwa razy by wyjść z trybu instalatorskiego.

# **[001] - [005] Programowanie przycisków funkcyjnych**

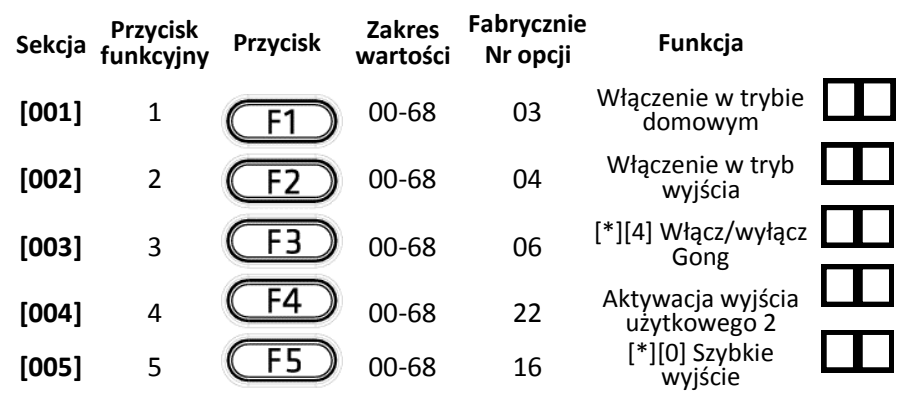

# **Opcje programowania przycisków funkcyjnych**

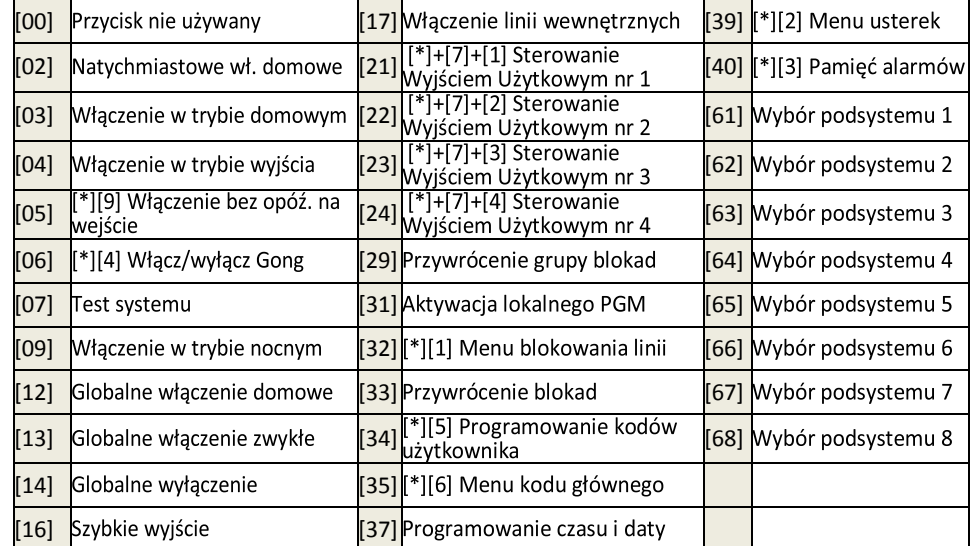

# **Arkusze programowania klawiatury**

Wprowadzić [\*][8][kod instalatora]

# **[860] Numer adresu klawiatury**

Sekcja nie jest programowalna, po wejściu do sekcji zostanie wyświetlony dwu cyfrowy numer adresu klawiatury

# **[861] - [876] Sekcje programowalne dla klawiatur od 1 do 16**

Powyższe sekcje dotyczą programowania klawiatur 1-16. Po wyborze odpowiedniego numeru klawiatury dostępne są programowalne opcje opisane poniżej:

# **[000] Przypisanie klawiatury do podsystemu**

Po wejściu do sekcji [000] należy wprowadzić dwu cyfrowy numer podsystemu do którego klawiatura ma zostać przypisana. Wprowadzenie 00 oznacza że klawiatura będzie globalną. Dostępne dane od 00 do 08. Fabrycznie 01.

# **[001] - [005] Programowanie przycisków funkcyjnych klawiatur**

### **[011] Programowanie wejścia/wyjścia klawiatury**

Numer linii lub wyjścia PGM 00

**Fabrycznie**

# **[012] Czas działania lokalnego wyjścia PGM**

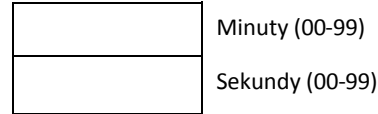

### **[021] Pierwszy zestaw opcji klawiatury**

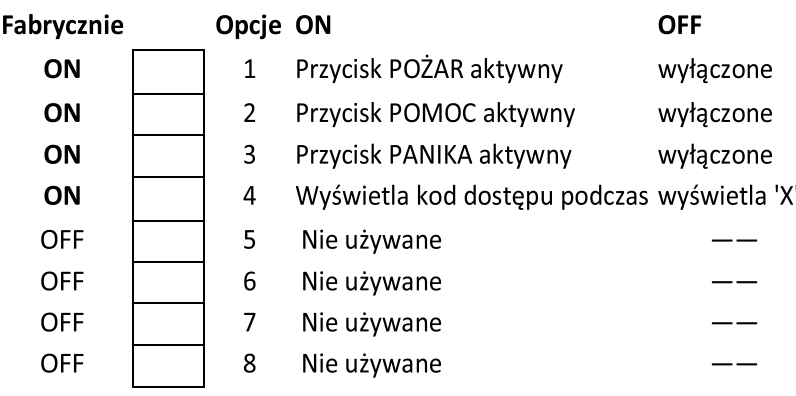

# **[022] Drugi zestaw opcji klawiatury**

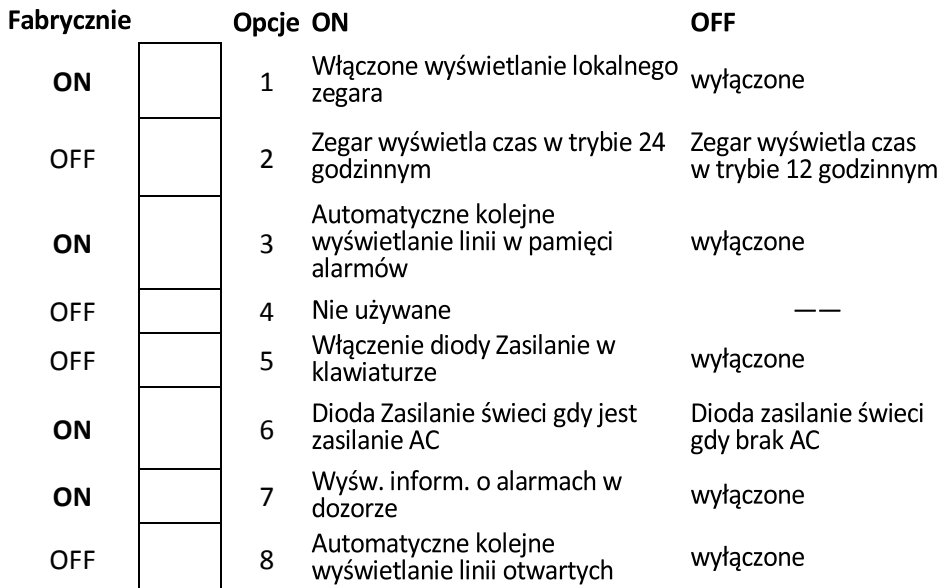

# **[023] Trzeci zestaw opcji klawiatury**

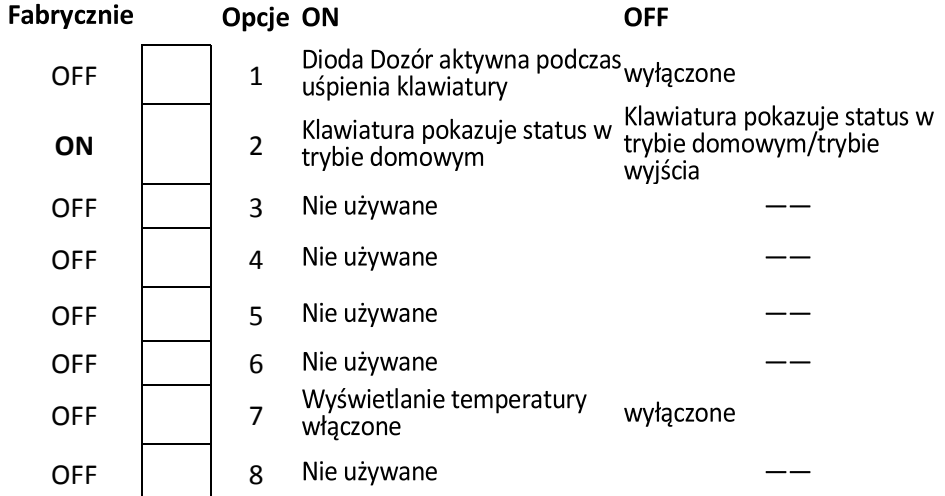

**[030] Komunikat na wyświetlaczu LCD**

### **[031] Liczba wygaszeń komunikatu na klawiaturze**

### **Fabrycznie**

Dane z zakresu 000 - 255, 000 = 000 Nieograniczony czas wyświetlania wiadomości

Wartość programowana w sekcji określa ile razy komunikat wyświetlany na klawiaturze musi zostać anulowany, by został całkowicie usunięty. Naciśnięcie dowolnego przycisku anuluje komunikat.

### **[041] Przypisywanie czujnika wewnętrznej temperatury do linii**

### **Fabrycznie**

Dane z zakresu 000 - 128 000

# **[042] Przypisywanie czujnika zewnętrznej temperatury do linii**

**Fabrycznie**

000 Dane z zakresu 000 - 128

# **[101] - [228] Programowanie dźwięku gongu dla linii 1 - 128**

Każda linia może mieć indywidualny dźwięk gongu. Aby ustawić dźwięk gongu dla linii dozorowej nr 1 należy wejść do sekcji [101], dla linii dozorowej nr 2 do sekcji [102] itd.

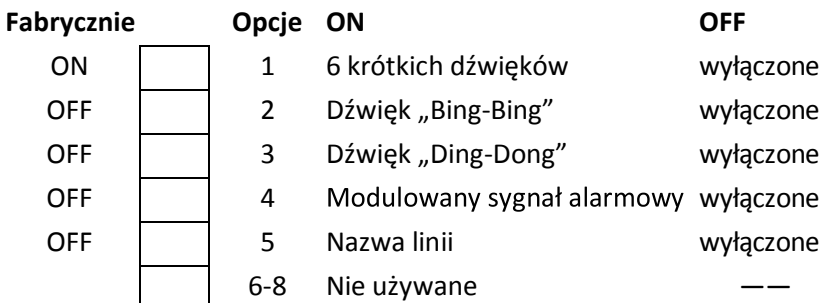

# **[999] Przywrócenie ustawień fabrycznych całego programu klawiatury**

- 1. Wejść w tryb programowania instalatorskiego [\*][8][kod instalatora].
- 2. Wprowadzić [991].
- 3. Przy użyciu kursorów [<>] przejść do żądanego numeru klawiatury.
- 4. Nacisnąć [\*] w celu wyboru klawiatury.
- 5. Wprowadzić ponownie kod instalatora.
- 6. Nacisnąć [\*] w celu przywrócenia ustawień fabrycznych wybranej klawiatury.

### **Biblioteka wyrazów**

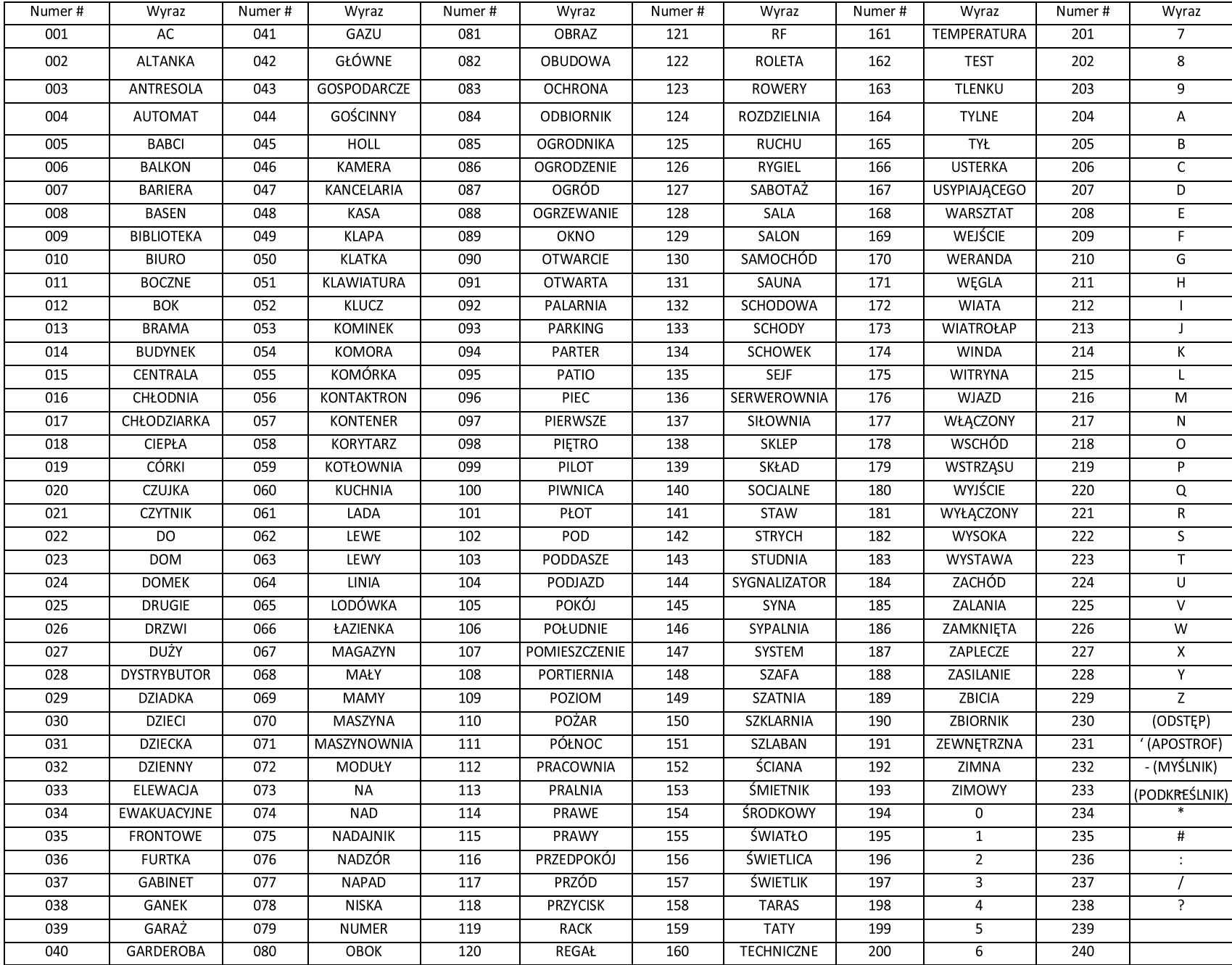

#### **Ograniczona Gwarancja**

Digital Security Controls (DSC) gwarantuje nabywcy, że przez okres dwunastu miesięcy od daty nabycia, podczas normalnego użytkowania produkt będzie wolny od wad materiałów i wykonania. W czasie trwania okresu gwarancji DSC przeprowadzi, według własnego uznania naprawę lub wymianę każdego wadliwego produktu, po dostarczeniu produktu do wykonawcy bez obciążania klienta za robociznę i materiały.

Warunki, które powodują utratę gwarancji

Niniejsza gwarancja ma zastosowanie tylko do wad części i wykonania, związanych znormalnym użytkowaniem. Gwarancja nie obejmuje:

• uszkodzenia powstałego w trakcie wysyłki lub przenoszenia;

• uszkodzń spowodowanych przez siły natury, takie jak pożar, powódź, wiatr, trzęsienieziemi lub błyskawica;

• uszkodzeń powstałych z przyczyn, które są poza kontrolą DSC, takich jak zbyt wysokienapięcie, wstrząs mechaniczny lub szkody powstałe na skutek działania wody;

• uszkodzeń spowodowanych przez nieautoryzowane przyłączenia, poprawki,modyfikacje lub przedmioty obce;

• uszkodzeń spowodowanych peryferiami (chyba, że zostały one dostarczone przezDSC);

• uszkodzeń spowodowanych niezapewnieniem produktom odpowiedniego środowiskainstalacyjnego;

• uszkodzeń spowodowanych zastosowaniem produktów do celów innych niż te dojakich zostały zaprojektowane;

• uszkodzeń spowodowanych niewłaściwym serwisowaniem;

• uszkodzeń wynikających z innych nadużyć, niewłaściwego użycia, lub niewłaściwegozastosowania produktów.

#### **Wyłączenie odpowiedzialności z tytułu gwarancji**

Poniższa gwarancja zawiera pełną gwarancję i zastępuje każdą i wszystkie inne gwarancje, wyrażone lub dorozumiane (łącznie ze wszystkimi gwarancjami dorozumianymi zwyczajnej przydatności lub gwarancji przydatności do celów specyficznych) jak też wszystkie inne obowiązki i zobowiązania ze strony Digital Security Controls. DSC nie bierze na siebie odpowiedzialności za, ani też nie upoważnia nikogo kto rości sobie do tego prawo, do modyfikowania lub wprowadzania zmian do tej gwarancji w jej imieniu, ani też nie bierze odpowiedzialności za jakiekolwiek inne gwarancje lub zobowiązania dotyczące tego produktu. To wyłączenie odpowiedzialności z tytułu gwarancji i ograniczonej gwarancji wynika z przepisów prawnych obowiązujących w prowincji Ontario, Kanada.

UWAGA: Digital Security Controls zaleca regularne testowanie całego systemu. Jednakże, mimo częstych testów, w związku z, ale nie wyłącznie, ingerencją kryminalną lub zakłóceniami elektrycznymi, możliwe jest, że produkt nie spełni oczekiwań.

#### **LICENCJA NA OPROGRAMOWANIE**

Niniejsze OPROGRAMOWANIE jest chronione prawami autorskimi i międzynarodowymi umowami i ochronie praw autorskich, a także innymi prawami i umowami o ochronie własności intelektualnej. OPROGRAMOWANIE jest udostępniane na podstawie licencii, a nie sprzedawane.

1. UDZIELENIE LICENCJI — Na mocy niniejszej Umowy Licencyjnej przyznaje się Użytkownikowi następujące prawa:

(a) Instalacja i użytkowanie oprogramowania — każda nabyta licencja udziela Użytkownikowi prawa do jednej zainstalowanej kopii OPROGRAMOWANIA.

(b) Przechowywanie/Użytkowanie w sieci — OPROGRAMOWANIA nie można instalować, udostępniać, wyświetlać, uruchamiać, współużytkować ani użytkować jednocześnie na różnych komputerach, w tym na stacjach roboczych, terminalach ani innych urządzeniach elektronicznych ("Urządzeniach"). Oznacza to, że jeśli Użytkownik posiada więcej niż jedną stację roboczą, Użytkownik musi nabyć licencję dla każdej stacji roboczej, na której OPROGRAMOWANIE będzie używane.

(c) Kopia zapasowa — Użytkownik może tworzyć kopie zapasowa OPROGRAMOWANIA, jednak nie więcej niż jedną kopię zapasową w danej chwili na jedną zainstalowaną licencję. Użytkownik może tworzyć kopie zapasowe wyłącznie do celów archiwizacji. Użytkownik nie ma prawa tworzyć kopii OPROGRAMOWANIA, w tym drukowanych materiałów dostarczonych z OPROGRAMOWANIEM, inaczej niż w sposób jawnie dozwolony w tej Umowie Licencyjnej.

#### 2. INNE PRAWA I OGRANICZENIA

(a) Ograniczenie odtwarzania, dekompilacji i dezasemblacji — Odtwarzanie, dekompilacja i dezasemblacja OPROGRAMOWANIA jest zabroniona, z wyjątkiem sytuacji, gdy niezależnie od niniejszego ograniczenia działania takie są dozwolone przez prawo właściwe i tylko w zakresie takiego zezwolenia. Użytkownik nie może dokonywać zmian ani wprowadzać modyfikacji OPROGRAMOWANIA bez pisemnego zezwolenia firmy DSC. Użytkownik nie może usuwać informacji, oznaczeń ani etykiet z OPROGRAMOWANIA. Użytkownik ma obowiązek powziąć zasadne kroki, aby zapewnić przestrzeganie warunków niniejszej Umowy Licencyjnej.

(b) Rozdzielanie komponentów — Na OPROGRAMOWANIE jest udzielana licencja jako na pojedynczy produkt. Komponentów składowych oprogramowania nie można rozdzielać i używać z więcej niż jedną jednostką sprzętową.

(c) Jeden ZINTEGROWANY PRODUKT — Jeśli Użytkownik nabył OPROGRAMOWANIE razem ze SPRZĘTEM, wówczas udzielona licencja obejmuje OPROGRAMOWANIE i SPRZĘT jako jeden zintegrowany produkt. W takim przypadku OPROGRAMOWANIA można używać wyłącznie razem ze SPRZĘTEM zgodnie z warunkami tej Umowy Licencyjnej.

(d) Wynajem — Użytkownik nie ma prawa wynajmować, wypożyczać lub odstępować OPROGRAMOWANIA. Użytkownik nie ma prawa udostępniać oprogramowania stronom trzecim ani publikować go na serwerze lub w witrynie internetowej.

(e) Przeniesienie oprogramowania — Użytkownik może przenieść wszystkie prawa wynikające z niniejszej Umowy Licencyjnej wyłącznie na zasadzie trwałej sprzedaży lub przekazania SPRZĘTU, pod warunkiem, że Użytkownik nie zachowa żadnych kopii, przekaże całość produktu-OPROGRAMOWANIA (w tym wszystkie komponenty składowe, nośniki i materiały drukowane, wszelkie aktualizacje oraz tę Umowę Licencyjną), oraz pod warunkiem, że otrzymujący wyrazi zgodę na warunki tej Umowy Licencyjnej. Jeśli PRODUKT-OPROGRAMOWANIE jest aktualizacją, muszą także zostać przekazane wszelkie poprzednie wersje PRODUKTU-OPROGRAMOWANIA.

(f) Rozwiązanie Umowy Licencyjnej — Niezależnie od jakichkolwiek innych uprawnień, firma DSC ma prawo rozwiązać niniejszą Umowę Licencyjną, jeśli Użytkownik nie przestrzega jej warunków i postanowień. W takim przypadku użytkownik ma obowiązek zniszczyć wszystkie kopie tego OPROGRAMOWANIA

i wszystkie jego komponenty składowe.

(g) Znaki towarowe — Niniejsza Umowa Licencyjna nie udziela Użytkownikowi żadnych praw do znaków towarowych lub znaków usługowych firmy DSC ani jej dostawców.

3. PRAWO AUTORSKIE — Wszystkie prawa własności oraz prawa własności intelektualnej do OPROGRAMOWANIA (łącznie z wszelkimi obrazami, fotografiami

i tekstem wchodzącymi w skład OPROGRAMOWANIA), jak również do załączonych materiałów drukowanych oraz do wszelkich kopii tego OPROGRAMOWANIA, stanowią własność firmy DSC lub jej dostawców. Użytkownik nie ma prawa kopiować materiałów drukowanych dostarczonych z OPROGRAMOWANIEM. Wszystkie prawa własności oraz prawa własności intelektualnej do treści, do których OPROGRAMOWANIE zapewnia dostęp, należą do właścicieli tych treści i mogą być chronione prawem autorskim oraz innym ustawodawstwem i umowami międzynarodowymi o ochronie praw własności intelektualnej. Niniejsza Umowa Licencyjna nie daje Licencjobiorcy żadnych praw do użytkowania takich treści. Wszystkie prawa nie udzielone w sposób jawny w tej Umowie Licencyjnej są zastrzeżone przez firmę DSC i jej dostawców.

4. OGRANICZENIA EKSPORTOWE — Użytkownik wyraża zgodę na nieeksportowanie i niereeksportowanie OPROGRAMOWANIA do żadnego kraju, osoby fizycznej lub prawnej, podlegających ograniczeniom eksportowym nałożonym przez prawo kanadyjskie.

5. JURYSDYKCJA W ZAKRESIE ROZSTRZYGANIA SPORÓW — W odniesieniu to tej Umowy Licencyjnej prawem właściwym jest prawo prowincji Ontario w Kanadzie.

6. ROZSTRZYGANIE SPORÓW — Wszelkie spory powstałe w związku z tą Umową Licencyjną będą rozstrzygane w sposób ostateczny i wiążący zgodnie

z ustawą Arbitration Act, a strony zobowiązują się wykonać decyzję ciała arbitrażowego. Miejscem arbitrażu będzie Toronto w Kanadzie, a językiem arbitrażu bedzie jezyk angielski.

7. OGRANICZONA GWARANCJA

(a) BRAK GWARANCJI — FIRMA DSC UDOSTĘPNIA OPROGRAMOWANIE "TAK JAK JEST" ("AS IS"), BEZ GWARANCJI. FIRMA DSC NIE GWARANTUJE, ŻE OPROGRAMOWANIE SPEŁNIA WYMAGANIA NABYWCY ANI ŻE OPRO-GRAMOWANIE BĘDZIE DZIAŁAĆ W SPOSÓB NIEPRZERWANY I WOLNY OD

#### BŁĘDÓW.

(b) ZMIANY ŚRODOWISKA UŻYTKOWANIA — Firma DSC nie ponosi odpowiedzialności za problemy spowodowane zmianami w środowisku użytkowania SPRZĘTU, ani za problemy wynikające z interakcji OPROGRAMOWANIA

z oprogramowaniem lub sprzętem firm innych niż DSC.

(c) OGRANICZENIE ODPOWIEDZIALNOŚCI; GWARANCJA ODZWIERCIEDLA OBCIĄŻENIE RYZYKIEM — W ŻADNEJ SYTUACJI, JEŚLI JAKIEKOLWIEK PRZEPISY PRAWA STANOWIĄ O ISTNIENIU GWARANCJI LUB WARUNKÓW NIE ZAWARTYCH W NINIEJSZEJ UMOWIE LICENCYJNEJ, CAŁKOWITA ODPOWIEDZI-ALNOŚĆ FIRMY DSC NA MOCY JAKIEGOKOLWIEK ZAPISU NINIEJSZEJ UMOWY LICENCYJNEJ BĘDZIE OGRANICZONA DO WIĘKSZEJ

Z DWÓCH KWOT: KWOTY ZAPŁACONEJ PRZEZ UŻYTKOWNIKA ZA OPRO-GRAMOWANIE LUB KWOTY 5,00 DOLARÓW KANADYJSKICH (5,00 CAD\$). ZE WZGLĘDU NA TO, ŻE USTAWODAWSTWA NIEKTÓRYCH KRAJÓW NIE PRZEWIDUJĄ WYŁĄCZENIA ANI OGRANICZENIA ODPOWIEDZIALNOŚCI

Z TYTUŁU SZKÓD UBOCZNYCH LUB SZKÓD, KTÓRYCH NIE MOŻNA BYŁO PRZEWIDZIEĆ PRZY ZAWIERANIU UMOWY, POWYŻSZE OGRANICZENIE MOŻE NIE MIEĆ ZASTOSOWANIA W PRZYPADKU NIEKTÓRYCH UŻYTKOWNIKÓW.

(d) WYŁĄCZENIE ODPOWIEDZIALNOŚCI — NINIEJSZY DOKUMENT ZAWIERA CAŁOŚĆ UDZIELANEJ GWARANCJI I ZASTĘPUJE WSZELKIE INNE GWARANCJE, JAWNE LUB DOROZUMIANE (W TYM WSZELKIE DOROZUMIANE GWARANCJE PRZYDATNOŚCI HANDLOWEJ LUB PRZYDATNOŚCI DO OKREŚLONEGO CELU) ORAZ WSZELKIE INNE OBLIGACJE LUB ZOBOWIĄZANIA FIRMY DSC. FIRMA DSC NIE UDZIELA ŻADNEJ INNEJ GWARANCJI. FIRMA DSC NIE ZEZWALA I NIE UDZIELA AUTORYZACJI ŻADNYM OSOBOM TRZECIM ŚWIADCZĄCYM, ŻE DZIAŁAJĄ W JEJ IMIENIU, DO MODYFIKOWANIA LUB WPROWADZANIA ZMIAN

W TEJ GWARANCJI ANI DO UDZIELANIA ŻADNYCH INNYCH GWARANCJI LUB PRZYJMOWANIA ODPOWIEDZIALNOŚCI W ZWIAZKU Z TYM OPRO-GRAMOWANIEM.

(e) OGRANICZENIE ODPOWIEDZIALNOŚCI I WYŁĄCZNE ŚRODKI ODSZKODOW-AWCZE — FIRMA DSC W ŻADNYM WYPADKU NIE BĘDZIE PONOSIĆ OD-POWIEDZIALNOŚCI ZA ŻADNE SZKODY, SPECJALNE, PRZYPADKOWE, WYNIKOWE LUB POŚREDNIE, W OPARCIU O NARUSZENIE GWARANCJI, NARUSZENIE UMOWY, NIEDBAŁOŚĆ, ODPOWIEDZIALNOŚĆ BEZPOŚREDNIĄ LUB JAKĄKOLWIEK INNĄ TEORIĘ PRAWNĄ. DO TAKICH SZKÓD NALEŻĄ MIĘDZY INNYMI UTRATA ZYSKU, UTRATA PRODUKTU-OPROGRAMOWANIA LUB JAKIEGOKOLWIEK POWIĄZANEGO SPRZĘTU, KOSZT KAPITAŁOWY, KOSZ ZAMIENNIKA LUB SPRZETU ZASTEPCZEGO, URZADZEŃ LUB USŁUG, POŚWIĘCONY CZAS NABYWCY, ROSZCZENIA STRON TRZECICH, W TYM KLIENTÓW, ORAZ SZKODY DLA MIENIA.

#### **UPROSZCZONA DEKLARACJA ZGODNOŚCI UE**

Niniejszym firma Tyco Safety Products Canada Ltd oświadcza, że sprzęt radiowy typu jest zgodny z dyrektywą 2014/53/UE. Cały tekst deklaracji zgodności jest dostępny pod nastepującym adresem internetowym:

HS2LCDWF8: http://dsc.com/pdf/1401062

#### **Pasma częstotliwości/Moc maksymalna:**

h1.4 868.0MHz – 868.6MHz/10mW

h1.5 868.7MHz – 869.2MHz/10mW

#### a3 119MHz –135MHz

Tyco Safety Products, Voltaweg 20, 6101 XK Echt, Netherlands.